### **KNOW YOUR COMPUTER**

#### **TESTING TIME**

- A. 1. C
	- 2. A
	- 3. C
	- 4. B
	- 5. C
	- 6. A

#### B. 1. tired

- 2. letters
- 3. remember
- 4. feelings
- 5. touchscreen
- C. 1. false
	- 2. false
	- 3. false
	- 4. true
	- 5. true
	- 6. true

#### **ACTIVITY TIME**

A. Number of desktop:  $4$ 

Number of tablets: 6

Number of laptops: 3

Number of palmtops: 5

B. SCHOOL: keep fee records, prepare timetables

HOME: listen to music, watch movies and cartoons

OFFICE: send and receive e-mails, type and print official documents

HOTEL: hotel bookings,keep records of the guest

C. go in bank with your parents and observe the uses of computers.

#### **IN THE COMPUTER LAB**

1. visit to computer lab and try to watch movies, playing games, listening songs, solving sum, and typing your name.

2. help of calculator in laptop salve the questions:

- a. 12+3= 15 b. 14\*5= 70
- 
- c. 10/2= 5
- d. 45+21= 66
- e. 24/6= 4

## **DEVICES USED WITH COMPUTER**

#### **TESTING TIME**

- **A.** 1. C
	- 2. a
	- 3. c
	- 4. c
	- 5. b
- B. 1. keyboard
	- 2. clicking
	- 3. CPU
	- 4. hard disk
	- 5. pendrive
- C. 1. true
	- 2. true
	- 3. true
	- 4. true
	- 5. true
- D. matching
- a. iv
- b. v
- c. i
- d. ii
- e. iii

#### **ACTIVITY TIME**

- A. MOUSE ( I )
	- MONITOR ( O )
	- KEYBOARD ( I )
	- PENDRIVE ( S )
	- SPEAKERS ( O)

B. collect pictures of CPU, input and output device from old magazines and newspaper paste it in scrapbook and write some thing about that.

## **MORE ABOUT THE KEYBOARD**

#### **TESTING TIME**

- A. 1. A
	- 2. C
	- 3. C
	- 4. B
	- 5. C

#### B. 1. 26

- 2. Arrow
- 3. spacebar
- 4. shift
- 5. num lock
- C. 1. true
	- 2. false
	- 3. false
	- 4. false
	- 5. true

#### D.1. c

- 2. b
- 3. a
- 4. D

#### **ACTIVITY TIME**

A. MAKE WORD FROM GIVEN ALPHABETS

She, chase,open,search,erase,no

B. alphabets keys-26

number keys-20

function keys-12

caps lock keys-1

arrow keys-4

enter keys-1

spacebar keys-1

shift keys-2

delete keys-1

# **MORE ABOUT MOUSE**

#### **TESTING TIME**

**A.** 1. C

- 2. A
- 3. A
- 4. A
- 5. B
- B. 1. FOUR
	- 2. POINTING
	- 3. LEFT
	- 4. MOUSEPAD
	- 5. DROPPING
- C. 1. TRUE
	- 2. TRUE
	- 3. TRUE
	- 4. TRUE
	- 5. FALSE

# **INTRODUCING WINDOW 10**

#### **TESTING TIME**

- **A.** 1. A
	- 2. B
	- 3. A
	- 4. B
	- 5. B
- B. 1. TASK BAR
	- 2. LIVE
	- 3. SHOW DESKTOPS
	- 4. START BUTTON
	- 5. SYSTEM TRAY
- C. 1. FALSE
	- 2. FALSE
	- 3. FALSE
	- 4. FALSE
	- 5. TRUE
- D. 1. START BUTTON
	- 2. TASKBAR
	- 3. WINDOW XP
	- 4. CALEANDAR

#### **ACTIVITY TIME**

1. DRAW THE PICTURE OF ANY THREE TILES YOU SEE ON WINDOE 10 START MENU. WRITE THEIR NAMES ALSO.

2. START BUTTON, START BUTTON, DATE AND TIME, SHOW DESKTOP.

# **LET US PAINT**

#### **TESTING TIME**

- **A.** 1. A
	- 2. C
	- 3. C
	- 4. B
	- 5. B
- B. 1. SHAPES
	- 2. .Png
	- 3. home
	- 4. polygon
	- 5. magnifier
- C. 1. true
	- 2. true
	- 3. true
	- 4. true
	- 5. false
- D. 1. polygon
	- 2. triangle
	- 3. color picker tool
	- 4. curve

#### **ACTIVITY TIME**

- A. 1. pencil
	- 2. curved

3. magnifier

- 4. text
- 5. polygon

2. text tool, curve tool, polygon tool, triangle tool, magnifier tool, color picker tool.

## **TYPING IN WORDPAD**

#### **TESTING TIME**

- **A.** 1. C
	- 2. A
	- 3. A
	- 4. C
	- 5. A
- B. 1. Title bar
	- 2. rich text
	- 3. blinking
	- 4. ribbon
	- 5.file
- C. 1. true
	- 2. true
	- 3. true
	- 4. false
	- 5.true

#### **ACTIVITY TIME**

- A. Horizontal names: quick access toolbar, title bar, control bar Vertical names: file tab, ribbon, cursor, text area
- B. 1. b
	- 2. e

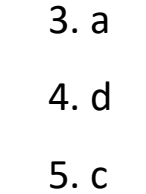

## **ENJOY TUX PAINT**

#### **TESTING TIME**

- **A.** 1. B
	- 2. B
	- 3. B
	- 4. B
	- 5. C
- B. 1. Mascot
	- 2. toolbar
	- 3. shape
	- 4. freely
	- 5. right
- C. 1. true
	- 2. true
	- 3. false
	- 4. true
	- 5. true
- D. 1. Eraser tool
	- 2. paint tool
	- 3. open tool
	- 4. quit tool
	- 5. stamp tool

### **ACTIVITY TIME**

A. clockwise naming: toolbar, selector, color palette, help area.

### **WORKSHEET-1**

### **(CHAPTER-1, 2, 3, AND 4)**

- 1. a) ii
	- b) i
	- c) ii
	- d) iii
	- e) iii
- 2. a) mistake
	- b) 26
	- c) books
	- d) design
	- e) monitor
- 3. a) false
	- b) true
	- c) false
	- d) true
- 4. SCHOOL: keep fee records, prepare timetables.

HOME: listen to music, watch movies and cartoons.

OFFICE: send and receive e-mail, type and print official documents.

HOTEL: hotel bookings, keep records of the guests.

- 5. a) start button
	- b) spacebar
	- c) for billing
	- d) headphones
	- e) typing:

clicking: pressing the mouse button is called clicking.

### **WORKSHEET-2**

### **(CHAPTER-5, 6, 7, AND 8)**

1. a) i

- b) ii
- c) iii
- d) iii
- 2. a) toolbar
	- b) point and select
	- c) rich
	- d) PNG
- 3. a) true
	- b) false
	- c) false
	- d) true

4. a) Paint tool is used to draw with a free hand.

b) Douglas Engelbart invented mouse .

c) Double Click means pressing the left button twice quickly .

 d) polygon tool is used to draw closed shapes and polygons having more than three sides.

e) two tabs- home and view

- 5. Match the name with the mouse picture(lable it).
	- a) start button
	- b) spacebar
	- c) for billing
	- d) headphones
	- e) typing
	- f) clicking: pressing the mouse button is called clicking.